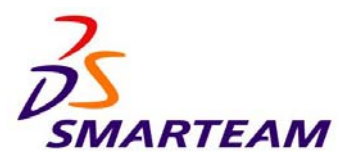

5 Hagavish St.<br>
POB 7020, Kfar Saba 44641 Israel<br>
Fax: +(972) 9 764 4001 POB 7020, Kfar Saba 44641 Israel Fax: www.smarteam.com info@smarteam.com

## **SMARTEAM – EDITOR**

**SILENT INSTALLATION GUIDE**

### **IMPORTANT NOTICE**

Copyright © 2004 SmarTeam Corporation Ltd. All rights reserved.

SMARTEAM® is the registered trademark of SmarTeam Corporation Ltd. in the US, Israel and other countries.

Viewing Technology Copyright © 1993-2001 Cimmetry Systems, Inc. All Rights

 Reserved. AutoVue and Cimmetry are trademarks or registered trademarks of Cimmetry Systems, Inc.

All other trademarks or service marks referred to herein belong to their respective owners.

SmarTeam Corporation Ltd. makes no warranty or representation as to the accuracy of any information contained herein. DOCUMENTATION AND PRODUCT IS PROVIDED 'AS IS' AND ALL EXPRESS OR IMPLIED CONDITIONS, REPRESENTATIONS AND WARRANTIES, INCLUDING ANY IMPLIED WARRANTY OF MERCHANTABILITY, FITNESS FOR A PARTICULAR PURPOSE OR NON-INFRINGEMENT, ARE DISCLAIMED, EXCEPT TO THE EXTENT THAT SUCH DISCLAIMERS ARE HELD TO BE LEGALLY INVALID.

Part Number: EDR-I6-140004

## **CONTENTS**

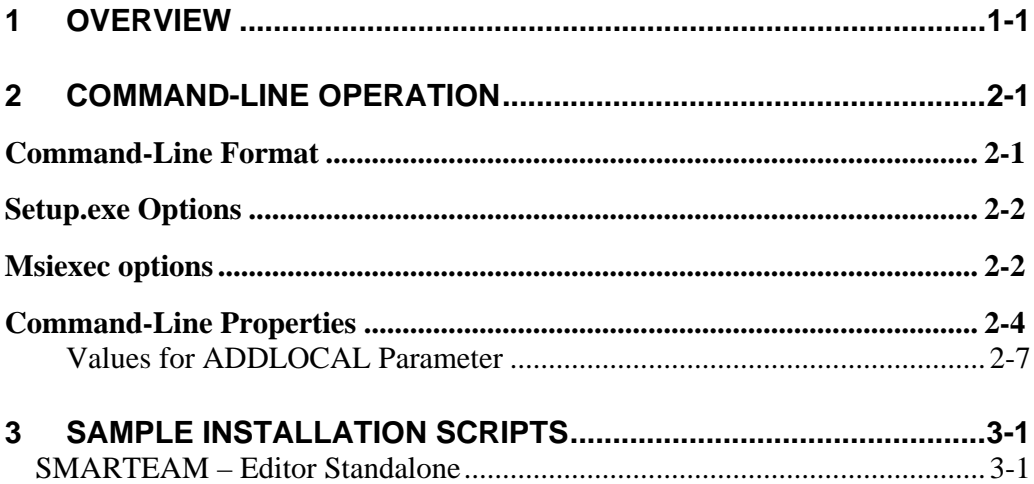

## <span id="page-4-0"></span>**1 OVERVIEW**

This document shows how to use the Windows Installer to perform a silent installation of the SMARTEAM – Editor.

The Windows Installer performs a command-line based installation without requiring any user interface dialogs. This allows an administrator to use a script to install SMARTEAM – Editor automatically for a group of computers.

Chapter 2 defines the options and properties that can be used in the command-line installation commands.

Chapter 3 presents some common command-line installation scenarios.

# <span id="page-6-0"></span>**2 COMMAND-LINE OPERATION**

This chapter describes how to formulate a command-line command, including how to specify command-line options and properties.

### **Command-Line Format**

The general format of a command-line command is:

[setup.exe full path] [setup.exe options] [Msiexec options][Properties]

where the relevant options are detailed in the sections below.

**Note:** Command-line options that require a parameter must be specified with no space between the option and its parameter. For example, [Setup.exe full path] /v'ALLUSERS=2' is valid, while [Setup.exe full path] /v 'ALLUSERS=2' is not. Quotation marks around an option's parameter are required only if the parameter contains spaces.

#### <span id="page-7-0"></span>**Setup.exe Options**

Setup.exe can accept a number of command-line parameters. Using these parameters, end users can specify data, such as the language in which the setup should run and whether to launch Setup.exe silently. End users can also pass parameters through Setup.exe to the included .msi file.

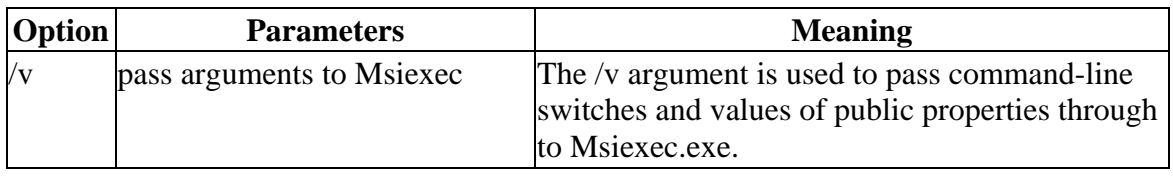

Complete detailed information about these options can be found at:

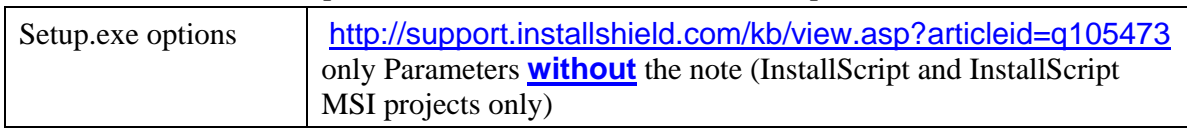

### **Msiexec options**

The following table describes some of the more relevant command-line options for the program Msiexec.exe that interprets packages and installs products.

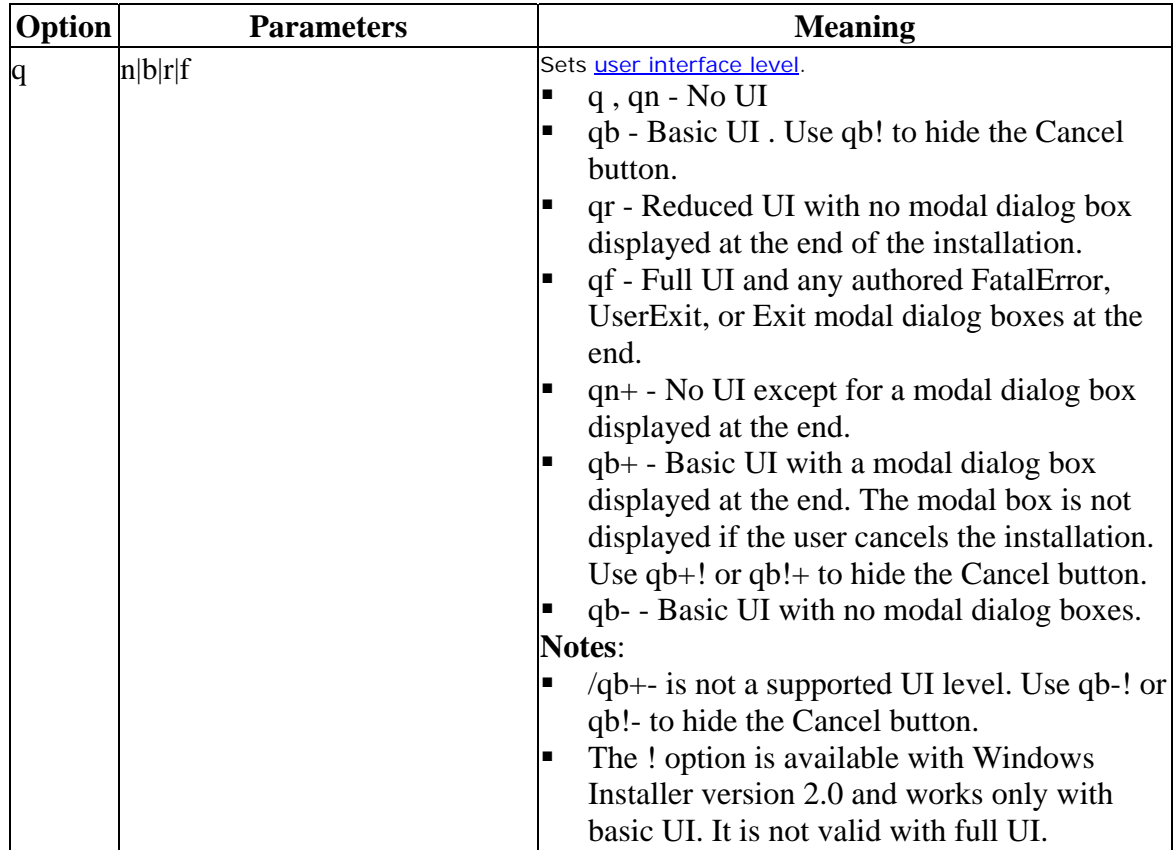

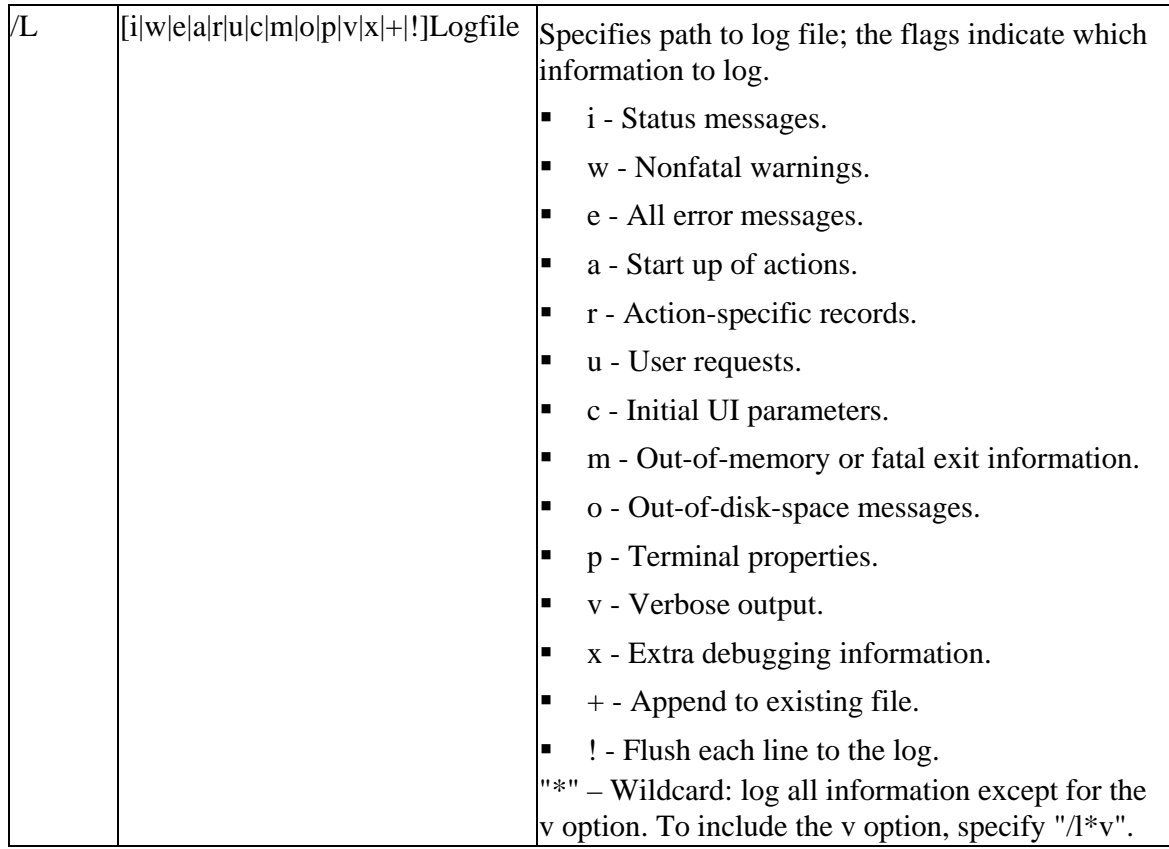

Complete detailed information about these options can be found at:

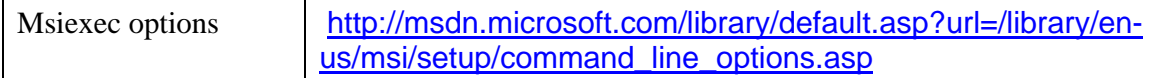

## <span id="page-9-0"></span>**Command-Line Properties**

Properties are global variables that Windows® Installer uses during an installation. This section list the command-line properties that can be used. Each set of properties corresponds to a dialog in the user-interface based installation of the SMARTEAM – Editor. The following table shows the parameter, description and the corresponding dialog name.

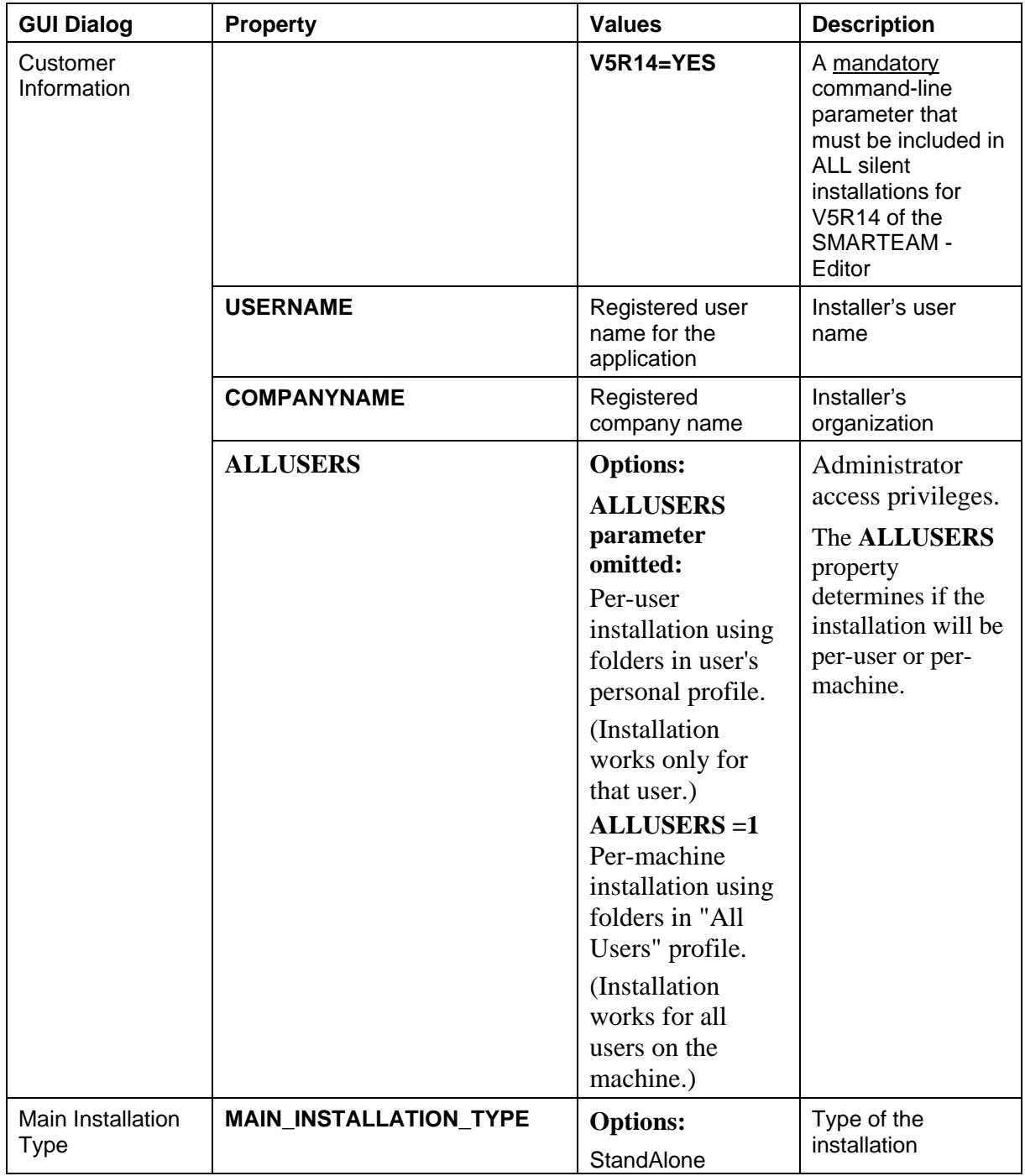

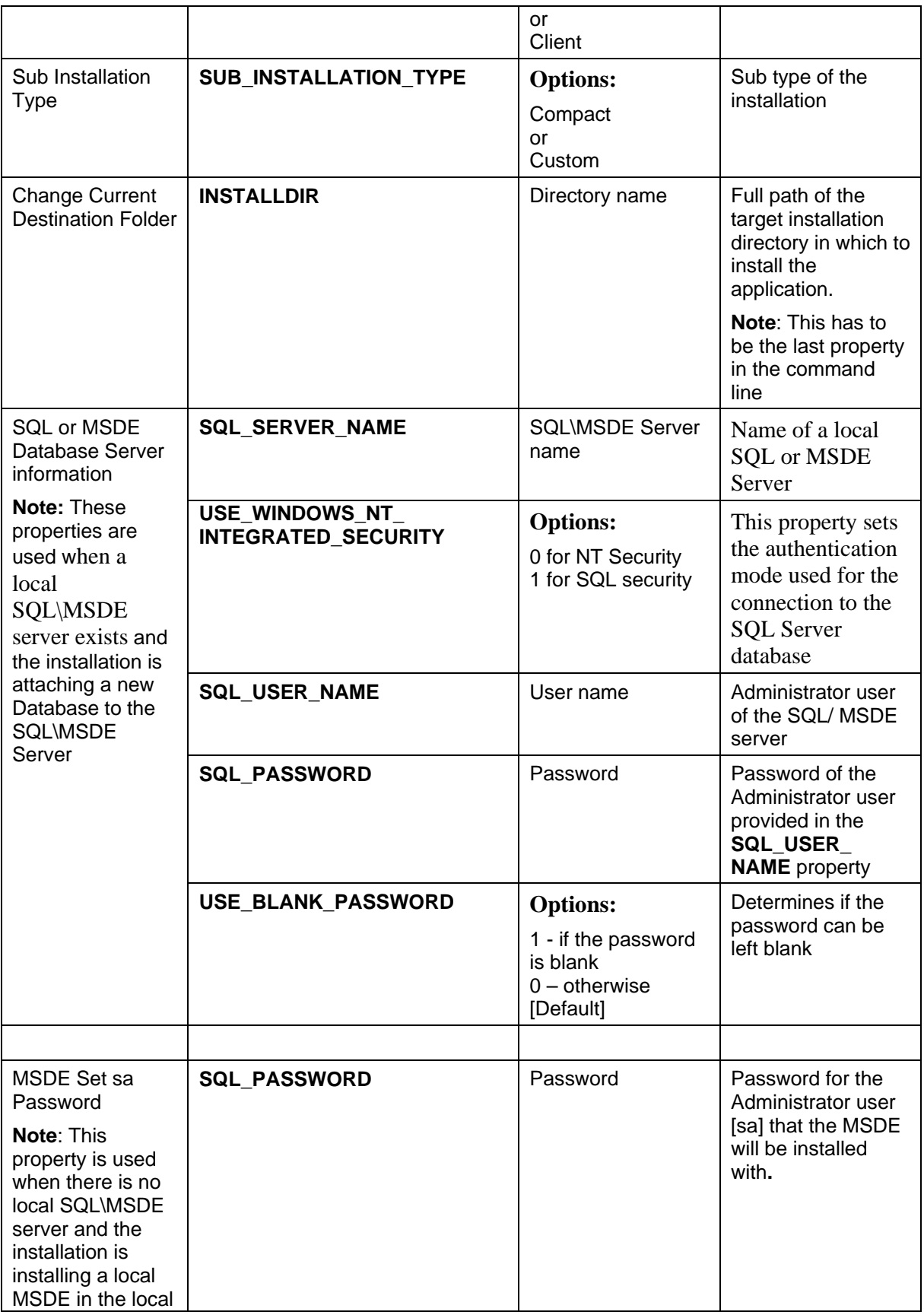

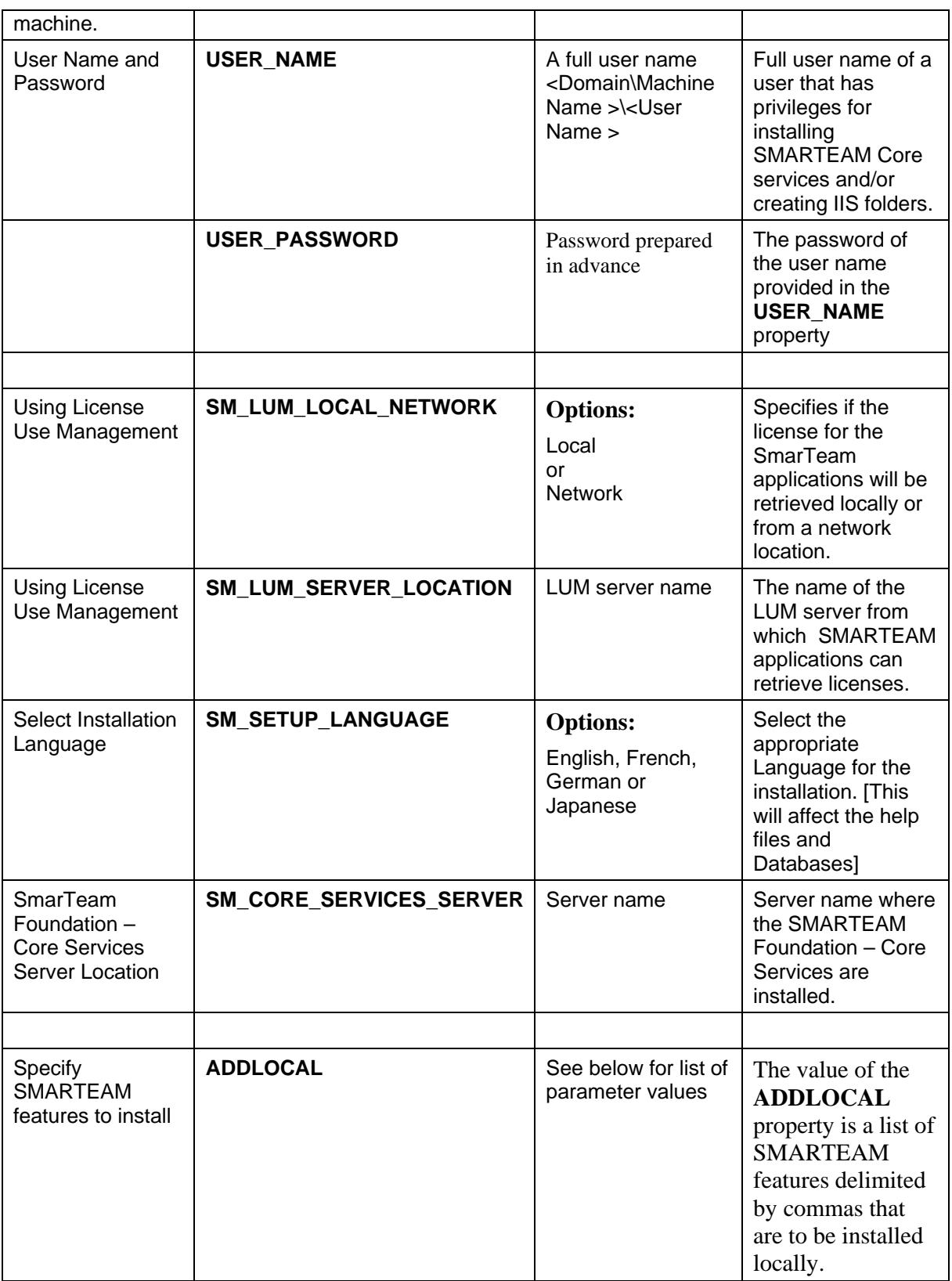

#### <span id="page-12-0"></span>**Values for ADDLOCAL Parameter**

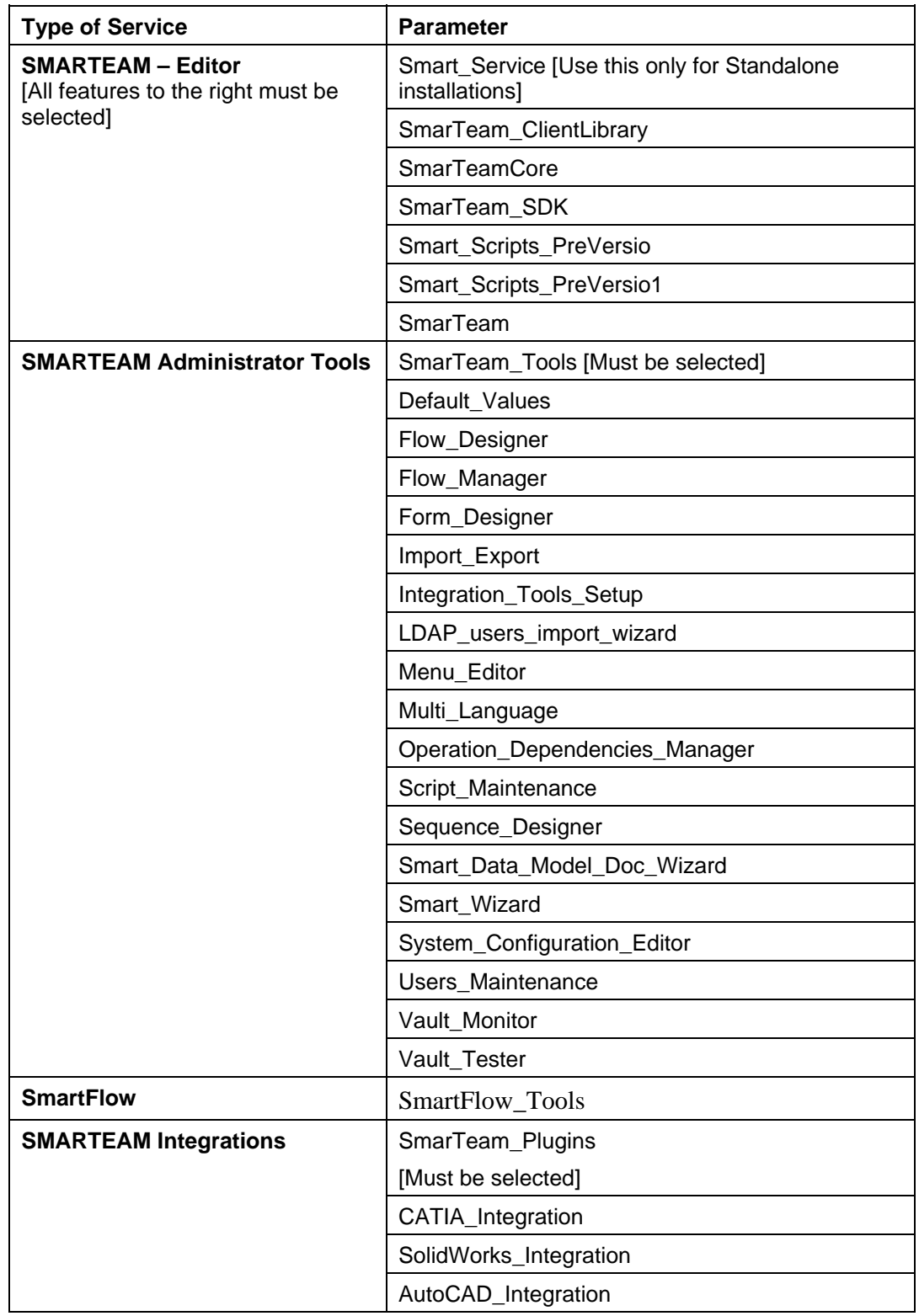

The following parameter values can be used for the ADDLOCAL

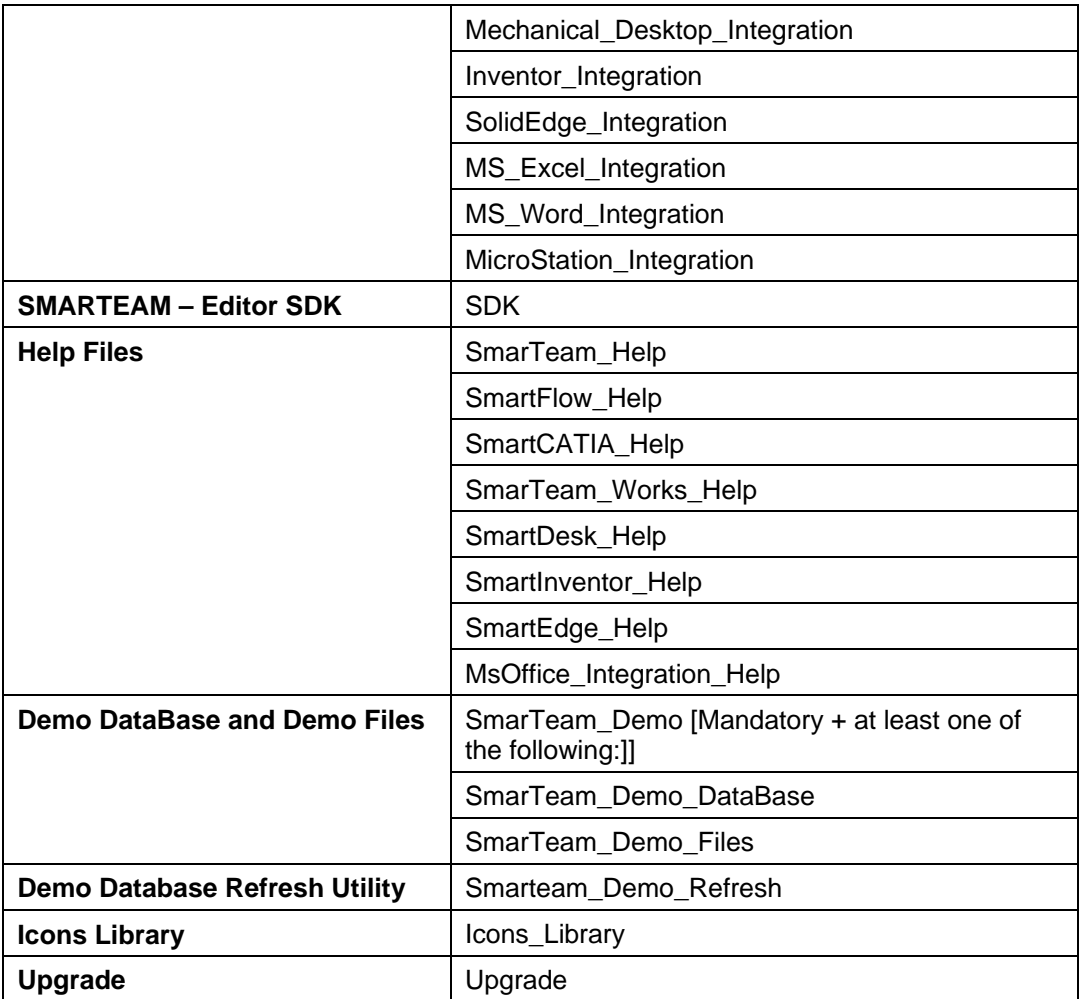

# <span id="page-14-0"></span>**3 SAMPLE INSTALLATION SCRIPTS**

#### **SMARTEAM – Editor Standalone**

Installing SMARTEAM – Editor Standalone to the location ""c:\program files\SmarTeam" with the features SMARTEAM – Editor, SMARTEAM Administrator Tools Multi Language and Users Maintenance , SmartFlow, Help Files, Demo Database and Demo Files. This example installs MSDE on the local machine.

Two formats of the example are shown. The first has been arranged to show the parts of the command more clearly; it is not immediately usable. The second format is immediately usable (after the full setup.exe path is substituted).

#### **1. Layout of command showing parts**

```
[setup.exe full path] 
/V and the set of the set of \{ setup.exe options \}" /q /L*v "%temp%\SMARTEAM_Editor.log" [Msiexec options] 
USERNAME="Joe" [Properties]
COMPANYNAME="SMARTEAM" 
ALLUSERS=1 MAIN_INSTALLATION_TYPE="StandAlone" 
SUB_INSTALLATION_TYPE="Custom" 
SQL_PASSWORD="SASA" 
USER_NAME="ILibm277_VM_XP\Administrator" 
USER_PASSWORD="123456" 
SM_LUM_LOCAL_NETWORK="Network"
SM_LUM_SERVER_LOCATION="Sql2000" 
SM_SETUP_LANGUAGE="English" 
ADDLOCAL="Smart_Service,SmarTeam_ClientLibrary,SmarTeamCore,SmarTeam_SDK
,Smart_Scripts_PreVersio,Smart_Scripts_PreVersio1,SmarTeam,Multi_Languag
e,Users_Maintenance,SmartFlow_Tools,SmarTeam_Help,SmartFlow_Help,SmarTea
m_Demo,SmarTeam_Demo_DataBase,SmarTeam_Demo_Files" 
INSTALLDIR=\"c:\\program files\\SmarTeam"" [has to be last]
```
#### **2. Exact format of command (to cut and paste)**

```
[setup.exe full path] /V" /q /L*v "%temp%\SMARTEAM_Editor.log" USERNAME="Joe" 
COMPANYNAME="SMARTEAM" ALLUSERS=1 MAIN_INSTALLATION_TYPE="StandAlone" 
SUB_INSTALLATION_TYPE="Custom" SQL_PASSWORD="SASA" 
USER_NAME="ILibm277_VM_XP\Administrator" USER_PASSWORD="123456" 
SM_LUM_LOCAL_NETWORK="Network" SM_LUM_SERVER_LOCATION="Sql2000" 
SM_SETUP_LANGUAGE="English" 
ADDLOCAL="Smart_Service,SmarTeam_ClientLibrary,SmarTeamCore,SmarTeam_SDK
,Smart_Scripts_PreVersio,Smart_Scripts_PreVersio1,SmarTeam,Multi_Languag
e,Users_Maintenance,SmartFlow_Tools,SmarTeam_Help,SmartFlow_Help,SmarTea
m_Demo,SmarTeam_Demo_DataBase,SmarTeam_Demo_Files"
```

```
INSTALLDIR=\"c:\\program files\\SmarTeam""
```